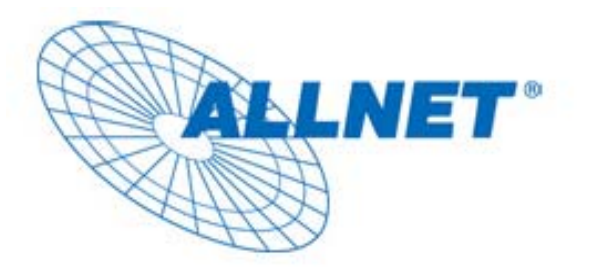

# **SCHNELLINSTALLATIONS-HANDBUCH**

**für** 

**ALLNET USB LINK DEVICE** 

**ALL0819**

#### **VORWORT**

Dieses Dokument beschreibt die Installation des ALLNET USB Devices Server

#### **INHALT**

**Dieses Dokument beschreibt folgendes:** 

- **Wichtige Sicherheitshinweise**
- **Was Sie vor der Installation wissen müssen**
- **Installationsleitfaden**
- **Spezifikationen**

## **WICHTIGE SICHERHEITSHINWEISE**

Dieses Produkt ist mit dem 230 V Stromnetz verbunden. Bitte halten Sie sich aus Sicherheitsgründen bei der Installation und De-Installation unbedingt an die folgenden Hinweise.

- $\bullet$  Lesen Sie die Gebrauchsanleitung sorgfältig.
- Werfen Sie die Gebrauchsanweisung nicht weg.
- Beachten Sie gegebenenfalls Warnhinweise auf dem Produkt.
- Bevor Sie das Gerät reinigen trennen Sie bitte die Verbindung zum Stromnetz. Verwenden Sie zur Reinigung ein feuchtes Tuch, jedoch keine chemischen Reinigungsmittel.
- Betreiben Sie dieses Gerät nicht in der Nähe von Wasser.
- **Betreiben Sie das Gerät niemals in der unmittelbaren Nähe eines Heizkörpers.**
- Dieses Gerät setzt eine funktionierende, ordnungsgemäße Elektroinstallation voraus.
- Stellen Sie sicher, dass niemand über die Kabel fallen kann.
- Stellen Sie sicher, dass das Gerät keinem mechanischen Druck ausgesetzt ist
- Dieses Gerät sendet Daten über die Stromleitung. Verwenden Sie deshalb wenn immer möglich, eine Wand -Steckdose. Verwenden Sie keine Unterbrechungsfreie Stromversorgung (USV) oder Stecker leiste mit Filter.
- z Nur ein qualifizierter Fachmann darf das Gehäuse öffnen beziehungsweise das Gerät reparieren.
- Wenn eines der folgenden Ereignisse eintritt, entfernen Sie das Gerät von der Stromleitung und übergeben es zur Überprüfung an Ihren Fachhändler:
	- $\triangleright$  Anschlusskabel sind beschädigt.
	- $\triangleright$  Eine Flüssigkeit ist in das Gerät eingedrungen.
	- ¾ Das Gerät wurde Regen ausgesetzt.
	- $\triangleright$  Das Gerät funktioniert nicht wie in der Anleitung beschrieben.

### **WAS SIE VOR DER INSTALLATION WISSEN MÜSSEN**

#### **1. Stellen Sie sicher, dass ihr PC den Mindestanforderungen entspricht.**

- z **Microsoft Windows\* 98SE, ME, 2000, XP oder VISTA (nur für Utility Software)**
- z **Pentium® III Prozessor, 2.0GHz oder besser**
- z **Mindestens einen freien Ethernet Port für den Anschluss des ALL0819.**

#### **2. Die Netzwerk-Installation erfolgt in zwei Stufen**

- 1. Installation des ALLNET Ethernet-Powerline-Adapters ALL0819
- 2. Stecken Sie das entsprechende USB Gerät an den ALL0819 an.

#### **3. Überprüfen Sie den Packungsinhalt:**

- 1. Die Hardware ALL0819
- 2. Ein Ethernet Kabel (CAT 5)
- 3. Stromkabel
- 4. Diese Installationsanleitung

#### **4. Machen Sie sich selbst mit dem ALL0819 vertraut:**

Das Gerät verfügt über nur einen USB Port. Dieser wird verwendet um ein USB Gerät (z.B. Externe USB Festplatte, USB Lautsprecher, USB Webcam, USB Flashspeicher, USB Speicherkartenleser, USB Drucker, USB Scanner) anzuschließen. Der ALL0819 unterstützt keine USB HUBs.

# **Installationshinweis**

- 1. Für die Installation des ALL0819 Utility, die entsprechenden Netzwerkeinstellungen und alle weiteren nötigen Konfigurationen, welche am PC durchgeführt werden müssten, entnehmen Sie bitte dem Benutzerhandbuch.
- 2. Verbinden Sie das USB Gerät mit dem USB Port des ALL0819.

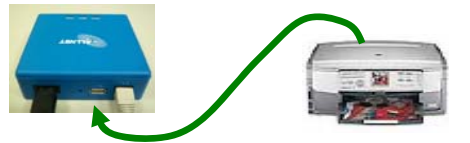

3. Verbinden Sie den ALL0819 mit Ihrem Netzwerk, z.B. Router, Switch. Dem ALL0819 wird automatisch eine IP-Adresse vom Router/DHCP zugewiesen.

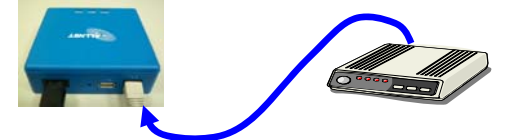

4. Verbinden Sie das Stromkabel mit dem ALL0819 und schließen Sie das Gerät an eine freie Steckdose an. Sobald alle 3 LEDs aktiv sind, arbeitet das Gerät normal.

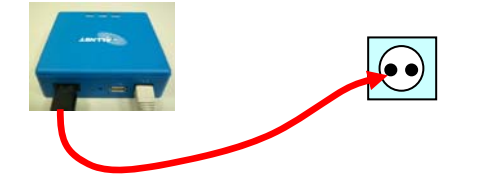

5. Wenn Sie das ALL0819 Utility bereits auf Ihrem PC installiert haben, können Sie dieses Starten und anschließend über dieses das USB Gerät verbinden. Nähere Informationen entnehmen Sie bitte dem Benutzerhandbuch.

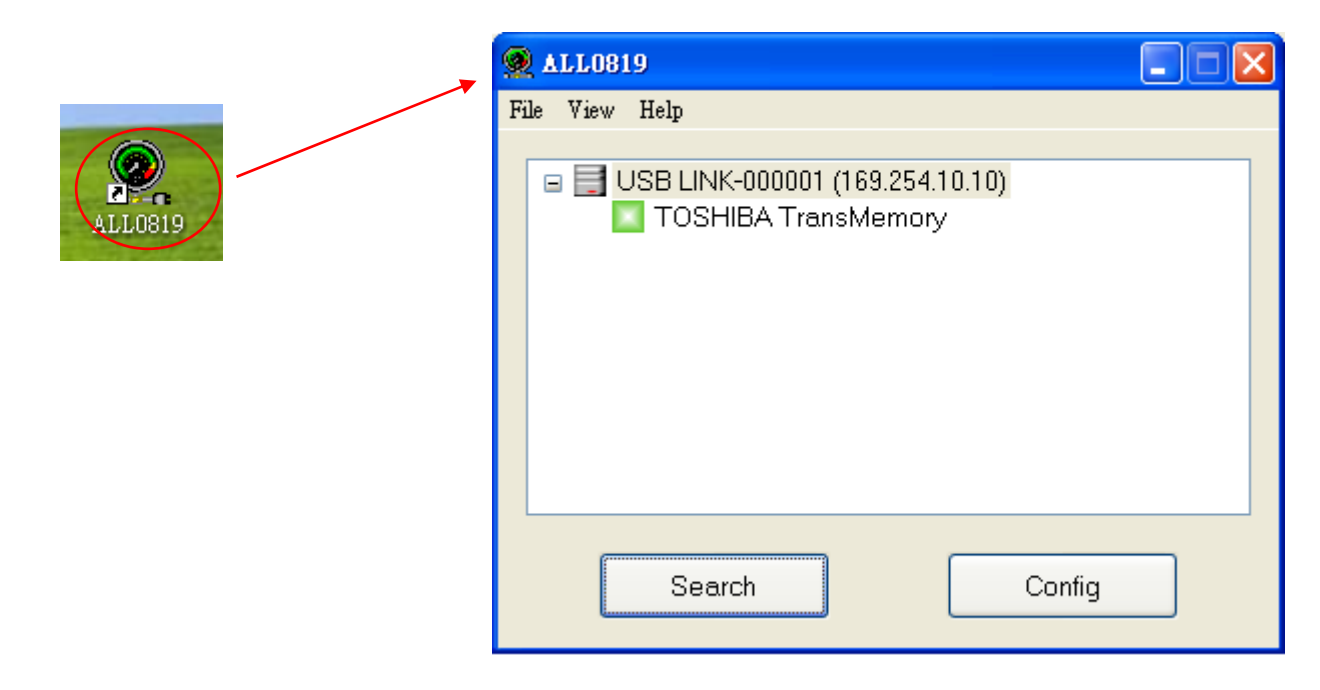

## **Anschlussbeispiel**

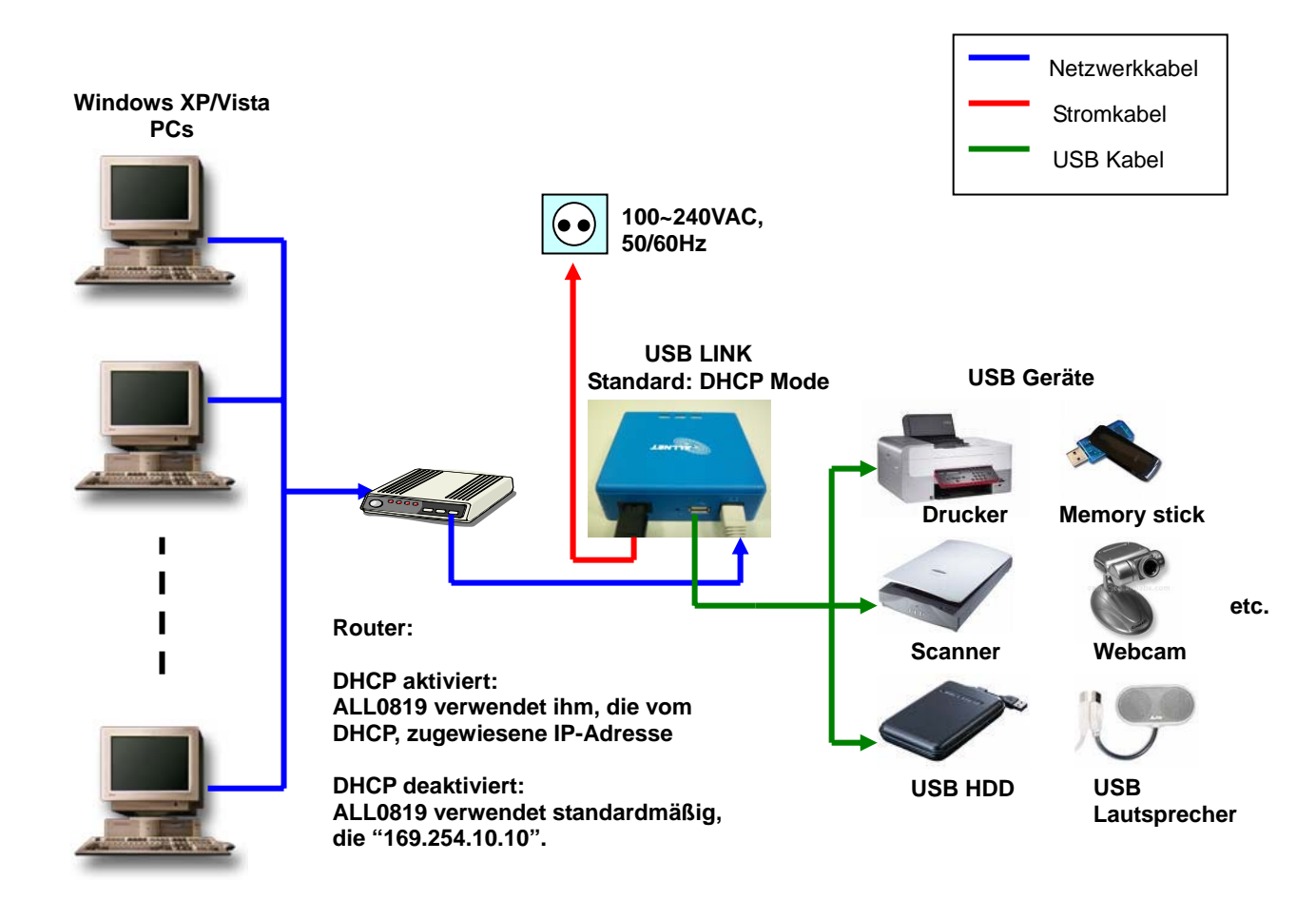

## **Spezifikationen**

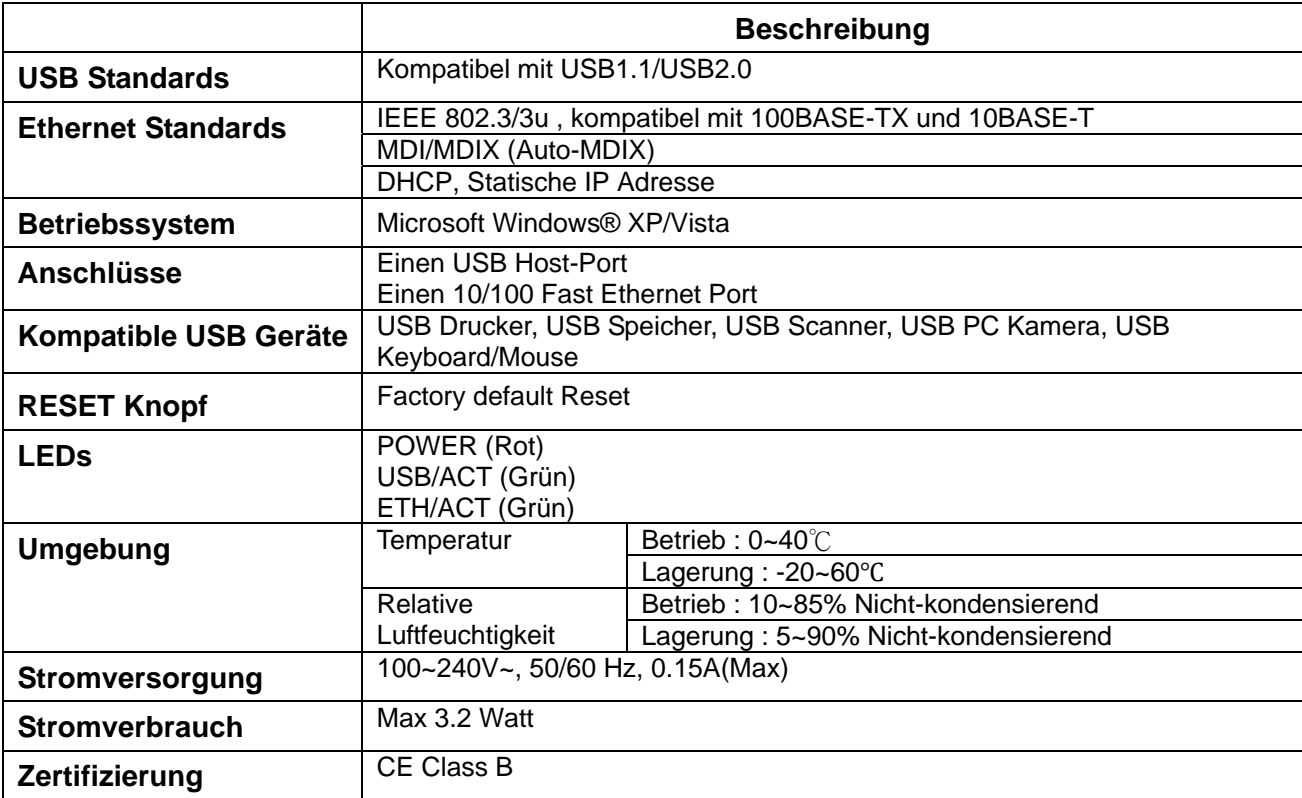

#### **LEDs**

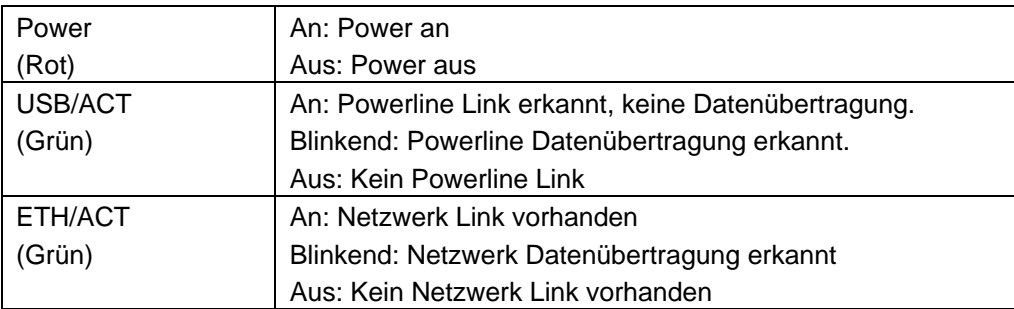

#### **Reset Button Verwendung:**

- 1. Trennen Sie das Netzwerkkabel und das USB Gerät vom ALL0819.
- 2. Drücken Sie den "RESET" Button für ≧ 3 Sekunden.
- 3. Die "USB/ACT" und "ETH/ACT" LEDs gehen aus und anschließend wieder an.
- 4. Das Gerät startet sich anschließend neu
- 5. Nach dem selbstständigen Neustart::
	- (1) Die IP Konfiguration des ALL0819 befindet sich Standardmäßig wieder im DHCP Modus.
	- (2) Das Passwort des ALL0819 wird in die Standardeinstellung (kein Passwort) zurückgesetzt.

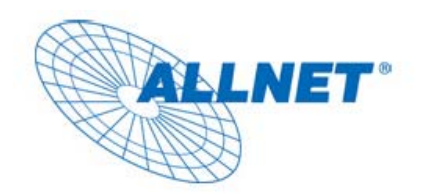

## **EC --- Declaration of conformity**

Germering, May 7, 2009

For the following equipment:

## **ALL0819 (USB LINK)**

The safety advice in the documentation accompanying the products shall be obeyed. The conformity to the above directive is indicated by the CE sign on the device.

The ALLNET ALL0819 (USB LINK) conforms to the Council Directive of 2004/108/EC and Low Voltage Directive of 2006/95/EC.

This equipment meets the following conformance standards:

- **EMI: EN 55022: 2006 EN 61000-3-2: 2006 EN 61000-3-3: 1995+A1: 2001+A2: 2005 EMS: EN 55024: 1998 + A1: 2001 + A2 : 2003 IEC 61000-4-2: 1995+ A1: 1998+ A2: 2000 IEC 61000-4-3: 2006 IEC 61000-4-4: 2004 IEC 61000-4-5: 2005 IEC 61000-4-6: 2007** 
	- **IEC 61000-4-8: 1993+A1: 2000**
	- **IEC 61000-4-11: 2004**
	- **EN 60950-1:2006**

This equipment is intended to be operated in all countries.

This declaration is made by Allnet GmbH

Maistr. 2; D-82110 Germering **Germany** 

and can be downloaded from http://www.allnet.de